## GPS TO STEERING NODE/ECU

GPS must be established to the steering node/ECU (SmarTrax<sup>TM</sup>, SmarTrax<sup>TM</sup> RTK, or SmarTrax<sup>TM</sup> MD) first before it will work with the Viper Pro. A solid *Diag 1* light on the node/ECU indicates GPS is present.

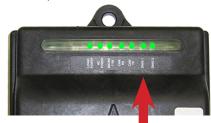

If this light is not on solid then check cabling and all connections. Select the **Smar-Trax** panel and then the **Adv Setup** Button. Make sure the *GPS Baud* rate matches the output baud rate of the GPS receiver, typically 19200.

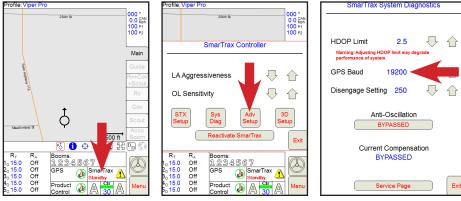

## GPS TO VIPER PRO FROM STEERING SYSTEM

To pass through the GPS data from the steering system to the Viper Pro, select the **Menu**, **Setup**, **Comm Ports** buttons. On the *GPS Comm Port Setup* page, select 115200 (typical) for the *Baud* rate or select the **Auto Baud** button to automatically set the baud rate. *Generic GPS* should be selected unless an older Raven Invicta receiver is connected (*Raven GPS*) to the steering system. Leave the *Data Bits* (8), *Stop Bits* (1) and *Parity* (None) at defaults. Select the **OK** button when finished.

|              | GPS Comm Port Setup |   |    |              |   |       |        |            |       |  |  |
|--------------|---------------------|---|----|--------------|---|-------|--------|------------|-------|--|--|
| Bauc         | Baud                |   |    | Data Bits    |   |       | Parity |            |       |  |  |
| 0            | O 4800              |   |    | 8            |   |       | Odd    |            |       |  |  |
| 0            | O 9600              |   |    | 07           |   |       | O Even |            |       |  |  |
| 0            | 0 19200             |   |    | Stop Bits    |   |       | ⊗ None |            |       |  |  |
| 0            | 38400               |   |    | <b>⊗</b> 1   |   |       |        |            | Next  |  |  |
| 0            | O 57600             |   |    | 0 2          |   |       |        |            | Cance |  |  |
| <b>S</b>     | € 115200            |   |    |              |   |       |        |            |       |  |  |
| Auto<br>Baud |                     |   |    | Raven GPS OK |   |       |        |            |       |  |  |
|              | $\rightarrow$       | * | 1  | +            | - | =     |        | <b>+</b> + | +     |  |  |
| 1            | 2                   | 3 | 4  | 5            | 6 | 7     | 8      | 9          | 0     |  |  |
| q            | w                   | е | r  | t            | У | u     | i.     | ٥          | р     |  |  |
| Cap          | a                   | s | d  | f            | g | h     | j.     | k          | 1     |  |  |
| Shif         | Shift z             |   | x  | с            | v | b     | n      | m          | End   |  |  |
| \$           | %                   | @ | A. |              | : | Space |        | Er         | Enter |  |  |

## SET UP GUIDANCE MESSAGES

Select the **Menu**, **Setup**, **Light bar** buttons. Select the *Send Guidance Message* option to establish the communication link between the Viper Pro and the steering system. The *On-Screen Lightbar* and *External Lightbar* features (optional) can also be selected on this page. Select the **OK** button to complete the steering setup for the Viper Pro.

| Lightbar Setup                                                                                   |        |   |    |   |   |       |    |         |     |  |
|--------------------------------------------------------------------------------------------------|--------|---|----|---|---|-------|----|---------|-----|--|
|                                                                                                  |        |   |    |   |   |       |    |         |     |  |
| Send Guidance Message Note: The Guidance Message is only required for SmarTrax control. Cance OK |        |   |    |   |   |       |    |         |     |  |
| $\langle \neg$                                                                                   | $\Box$ | * | 1  | + | - | =     |    | €<br>•• | ←   |  |
| 1                                                                                                | 2      | 3 | 4  | 5 | 6 | 7     | 8  | 9       | 0   |  |
| q                                                                                                | w      | е | r  | t | У | u     | -i | ٥       | р   |  |
| Сар                                                                                              | а      | s | d  | f | g | h     | j. | k       | 1   |  |
| Sł                                                                                               | Shift  |   | x  | с | v | b     | n  | m       | End |  |
| \$                                                                                               | %      | 0 | A. |   | 1 | Space |    | Enter   |     |  |

## WORKING WITH STEERING